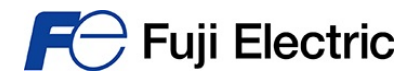

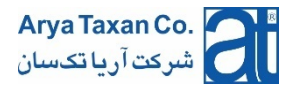

 **چند راهنمایی ساده براي راهاندازي اولیه درایوهاي موتورهاي الکتریکی شرکت فوجی الکتریک** 

### • **استفاده از Keypad روي درایو**

- پارامتر 01F 0) حالت اولیه دستگاه)
- پارامتر 02F 2) حالت اولیه دستگاه)
- در این حالت با فشار دادن دگمه RUN در روي Keypad ، موتور در جهت Forward حرکت میکند.

 سرعت موتور برابر فرکانسی است که با دگمههاي / قبل از زدن دگمه RUN یعنی در حالت STOP تعریف می شود. فرمت عدد فرکانس به صورت 00.00 است و در حالت اولیهي کارخانه مقدار آن صفراست.

- **استفاده از Terminal هاي روي درایو**
	- 1 F01 پارامتر -
	- 1 F02 پارامتر -

در این حالت موتور با کلیدهاي متصل به ترمینالهاي FWD یا REV یا تعریف و استفاده از سایر وروديهاي باینري شروع به حرکت خواهدکرد. در صورت اتصال پتانسیومتر (2 الی 5 کیلواهم و توان بزرگتر از 0,5 وات) و دادن مقدار فرکانس به صورت آنالوگ نیز باید از این تنظیمات استفاده نمود.

 برروي برد کنترلی داخل اینورتر کلید تغییر وضـــعیت (PNP (Source /) NPN (Sink وجود دارد. در حالت عادي (کارخانه) معمولا کلید برروي Sink ا ست. در این حالت حتماً به ورودیهاي باینري اینورتر تو سط کلید ولتاژ "0" قطع و و صل شود. در صورتیکه از خروجی یک کنترل کننده مانند PLC) 24 ولت DC (جهت فرمان به درایو ا ستفاده شود یا ولتاژ 24ولت (ترمینال PLC روي درایو، حداکثر 50 میلی آمپر) به ورودیهاي درایو و صل شوند، حتماً این کلید را در حالت Source قرار دهید. در صورت عدم توجه امکان خرابی فرکانس اینورتر وجود دارد. حتما ضعیت کلید Source / Sink در هنگام ا ستفاده از ورودي هاي باینري درایو قبل از راه اندازي بررسی شود.

 سرعت موتور برابر فرکانسی خواهد بود که با استفاده از یک عدد پتانسیومتر با مقاومت بین دو تا پنج کیلواهم و توان بزرگتر از نیم وات متصل شده به ترمینال [12] تنظیم می شود. براي تغذیه این پتانسیومتر از ترمینال [13] ، که ولتاژ 10 ولت DC در اختیار قرار می دهد و ترمینال [11] به عنوان پایه مشترك استفاده شود.

هنگامی که خروجیهاي یک دستگاه دیگر مانند PLC ، کنترل کننده حرارت و ... به وروديهاي اینورتر متصل میشوند، حتما دستگاهها هم پتانسیل گردند.

### • **تنظیم زمان رسیدن به سرعت تعیین شده (time Acceleration (و یا زمان توقف موتور (time Deceleration(**

- (Acceleration time) F07 پارامتر -
- (Deceleration time) F08 پارامتر

 زمانهاي اشاره شده از صفر تا 6000 ثانیه قابل تعریف هستند که براي اینورترهاي تا 22 کیلووات زمان 6 ثانیه و براي اینورترهاي 30 کیلووات و به بالا زمان 20 ثانیه در حالت اولیه دستگاه (خروج از کارخانه) براي هر دو زمان تنظیم شدهاند.

- **تنظیم چند فرکانس مختلف**
- (X1 ترمینال (0 E01 پارامتر -
- (X2 ترمینال (1 E02 پارامتر -
- (X3 ترمینال (2 E03 پارامتر -
- (ACE مدل X4 ترمینال (3 E04 پارامتر -
- پارامترهاي 05C الی 11C در مدل MICRO و تا 19C در مدل ACE بر اساس فرکانسهاي مورد نظر تنظیم شوند. در مدل MICRO می توان از یکی از ترمینال هاي FWD یا REV و تنظیم عدد 3 در پارامتر 98E یا 99E به عنوان جایگزین ترمینال 4X استفاده نمود.

تا 15 فرکانس مختلف قابل ذخیره در داخل اینورتر است که با دادن فرمان به ترمینالهاي 1X الی 4X و ترکیب آنها توسط کلید یا تجهیزات دیگر مانند PLC می توان فرکانسهاي ذخیرهشده را فعال نمود.

جدول ترکیب وروديهاي 1X الی 4X در کتاب راهنماي اینورتر درج شده است.

# • **برگرداندن تنظیمات اینورتر به حالت اولیه دستگاه (کارخانه)**

## 1 H03 پارامتر -

جهت تنظیم پارامتر 03H حتما دگمه Stop و یکی از دگمههاي / بهطور همزمان فشارداده شوند.

#### **Auto tuning نحوه**•

براي انجام tuning Auto باید توجه داشت که توان موتور و درایو نباید اختلاف زیادي با همدیگر داشته باشند (حداکثر یک رنج درایو می تواند بزرگتر باشد). همچنین پارامتر 99P حتما با توجه به سازنده و نوع موتور تنظیم شود. موتورهاي قدیمی و غیر استاندارد یا با سرعت بالا قابل tuning Auto نیستند.

روش انجام کار

- يا<sub>د</sub>امتر F02 <del>←</del> P
- يا,امتر F42 <del>♦</del> 1
- تنظیم پارامترهاي 01P ، 02P و 03P با توجه به مشخصات موتور متصل به درایو
	- يا<sub>ر</sub>امتر P04 <del>←</del> 1

با فشار دادن دگمه RUN از روي Keypad عملیات tuning Auto آغاز می شود و در این هنگام صداي خاصی از موتور شنیده می شود. در صورت موفق بودن این کار بر روي Display کلمه Saving ظاهر می شود و در غیر این صورت 7 Er نمایش داده می شود. در صورت 7 Er می توان به manual User درایو مراجعه و علت موفق نبودن عملیات tuning Auto را ملاحظه نمود.

- **فرمان دادن به درایو از طریق RTU-Modbus**
- پارامتر 30H بر اساس شمارة درگاه مورد استفاده (در درایوهایی که بیش از یک درگاه دارند) و نوع دسترسی به پارامترها عدد مناسب تنظیم گردد. لیست آدرس رجیسترهاي RTU-Modbus از سایت شرکت قابل دانلود است.

 در مدل E-4\*2E0203FRN و بالاتر ترمینالهاي 1P و (+) P باز هستند و باید توسط DCR به هم وصل نمود. استفاده از DCR در توان 75 کیلووات (FRN0139E2\*-4E) و بالاتر الزامی است. DCR مخفف DCR یا همان چک جریان مستقیم است.

در کلیه حالتها جهت ذخیره نمودن پارامترهاي تنظیم شده باید کلید را فشار داد.